microcomputer basic & applications

IRN.

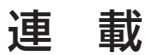

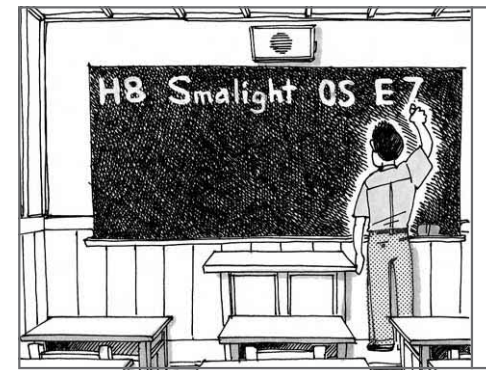

C 言語/OS/ICE を使って最先端の開発にチャレンジ

m-tech

# 新世紀 マイコン教室

〈第 6 回〉センサ・インターフェースの設計

北野 優 Masaru Kitano

今回は,連載第4回(2004年9月号)で仕様を決めた, サーミスタを使った温度計測部のインターフェースと, サーミスタの非直線性をソフトウェアで補正する手法 について解説します(注1).

マイコンとサーミスタの インターフェース

# **● H8/3694F 内蔵 A- D コンバータを使う**

サーミスタは,温度の変化に対応して抵抗値が変化 する素子です.この抵抗値の変化をマイコンに入力す るには,A - Dコンバータを使ってアナログ値をディ ジタル値に変換します.H8/3694FにはA - Dコンバ ータが内蔵されているのでこれを使います.

A - Dコンバータはアナログ入力電圧の変化を量子 化します.したがって,あらかじめ抵抗値の変化を電 圧の変化に変換する回路が必要になります.

#### **● 抵抗 1 本でサーミスタをつなぐ**

抵抗値の変化を電圧の変化に変換するもっとも簡単 な回路は,**図 6 - 1**(**a**)のように温度変化に対して安定 な固定抵抗(金属皮膜抵抗など)とサーミスタで電源電 圧を分圧する回路です.

実際は,**図 6 - 1**(**b**)のように簡単な CR フィルタ回 路を挿入してA- Dコンバータにノイズが混入して誤 変換したり,さらに大きなノイズが入ってマイコンを 誤動作させたり破壊することを防止するようにします. **● 使用するサーミスタ**

今回使用するサーミスタは、石塚電子のAT型サー ミスタです(**写真 6 - 1**).これらは,秋葉原,日本橋な どのパーツ店で入手できるうえ比較的高精度です.

また,ウェブ上の同社のサイトから特性データがダ ウンロードできます(**図 6 - 2**).

サーミスタのリニアライズ

#### **● サーミスタの抵抗温度特性**

サーミスタの抵抗温度特性(R - T 特性)は非直線的 です.一般的に,抵抗と温度の関係は下式で表すこと ができますが,実際はこの式にピッタリ乗るものでは なく複雑な特性を示します.

 $R_1 = R_2 \cdot \exp\left\{B\left(\frac{1}{T}\right)\right\}$  $T_1$ ,  $T_2$ : ある点での温度(絶対温度) $\lceil K \rceil$  $R_1, R_2:$  それぞれ  $T_1, T_2$ における抵抗値(ゼロ) 負荷) 1  $T_2$  $T_1$ 

B:B定数(サーミスタの感度を表す)

したがって. A-D変換値を上式に当てはめるだけ では誤差が大きく実用的ではありません.

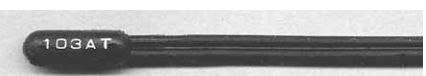

**写真 6- 1 (1) 使用した AT 型サーミスタの外観**

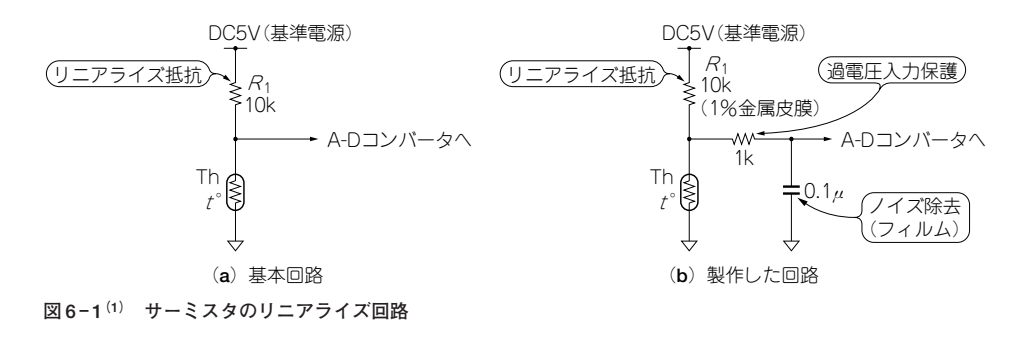

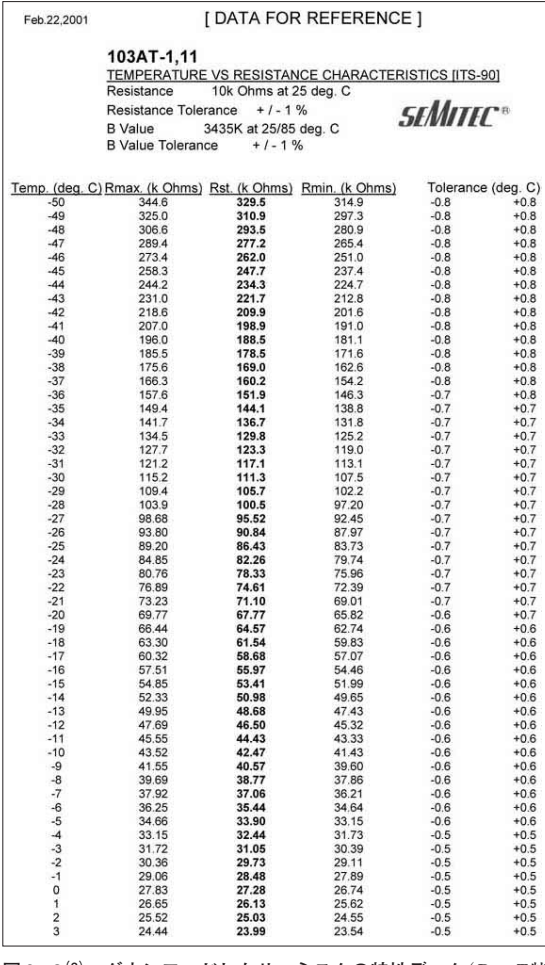

**図 6 - 2 (3) ダウンロードしたサーミスタの特性データ**(R-T特 性表)

### **● 折れ線近似で近似する**

サーミスタのような複雑な特性を示す素子の出力値 を近似する簡単な方法として,折れ線近似があります. 折れ線近似とは,**図 6 - 3** のように曲線を多数の直 線をつなぎ合わせて近似する手法です.

# Excel で折れ線近似計算

#### **● 特性表のダウンロードと加工**

折れ線近似では,折れ線の折れ曲がるポイントを決 定する必要があります.

さいわい,AT型サーミスタはメーカのウェブ・ペ ージからExcel形式の特性表をダウンロードできるの でこの特性表を加工して使います.

特性表には、図6-2のように-50℃から105℃ま で1℃ごとの抵抗値が標準値と最高,最低値の3種が 一覧表になっています.これを加工して折れ線近似値 を計算したのが**図 6 - 4**です.

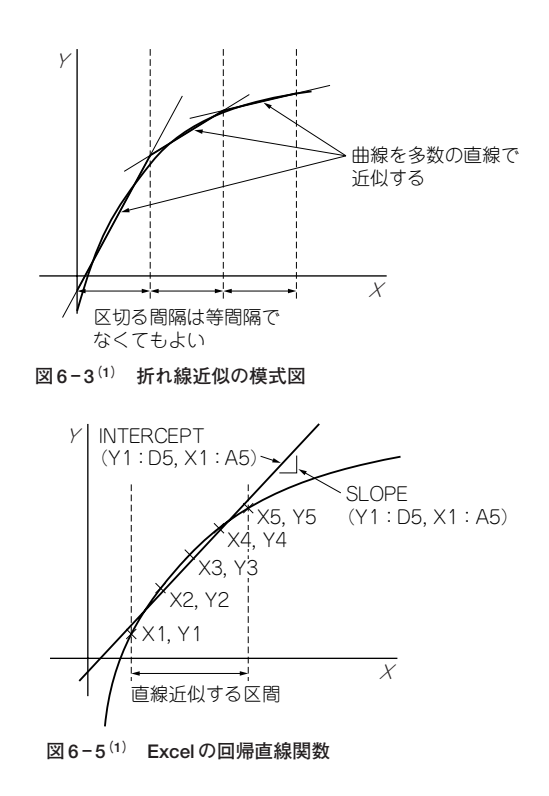

## **● 計算の手順**

以下に計算の手順を簡単に説明します.

(1)分圧電圧の計算

 $\check{y}$ ウンロードした抵抗温度特性 $(R - T$ 特性)表の標 準抵抗値の項から**図 6 - 1** の回路にて分圧される電圧 を算出します(**図 6 - 4**のC列).

(2)A- D変換値の算出

それぞれの電圧からH8/3694Fの内蔵A - Dコンバ ータの変換値を割り出します(**図 6 - 4**のD列).

(3)回帰分析により折れ線値を計算する(**図 6 - 4** のG 列)

適当な区間のA- D変換値と対応する温度で回帰直 線の傾きと切片を算出し,その数値で区間最初の温度 におけるA-D変換値を逆に計算します。ここでは 10℃ごとに折れ線区間を区切って計算しました. こ の区間の幅は一定間隔でなくてもかまいません。あと で見積もる誤差を見て,問題があるならば適当に狭め たり広げたりして再度計算します.**図 6 - 4** の関数入 力窓には-25℃における折れ線値を計算する式が入っ ています.

このように,使用する区間の温度とそのときのA - D変換値を入力して,そのサンプルにもっとも当ては まる直線をExcelで計算します.今回使用したExcel の関数の働きを**図 6 - 5**に示します.

(4)折れ線テーブルの作成(**表 6 - 1**)

H8/3694FのA - Dコンバータは10ビットの分解能